# **Audiological fitting bulletin no. 77**

Fitting Passion440

News from Audiological Research and Communication

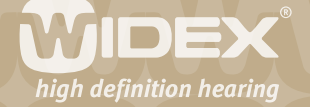

# **Fitting Passion440**

Passion440 is a new high end product in the mind product family. Most of the fitting bulletins for mind440 apply to the Passion440.

2

Not all features included in mind440 are available with Passion440.

This bulletin outlines the most important differences between the mind440 series and Passion440. It describes the areas where the fitting of Passion440 differs from the fitting of the mind440 products.

The most important differences between the features included in mind440 and Passion440 are summarised below:

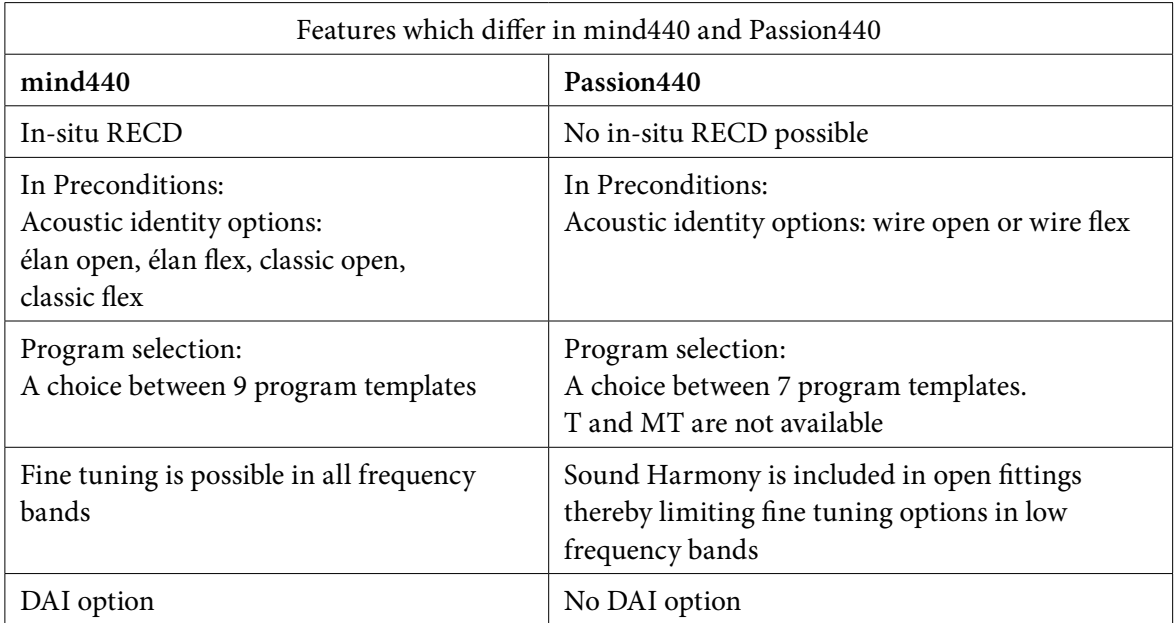

*Table 1: Overview of main differences between mind440 and Passion440*

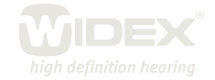

#### **Selection**

Passion440 features the possibility of choosing between a wire open and a wire flex fitting. A wire flex fitting can be performed either with instant flex tip or with custom tip.

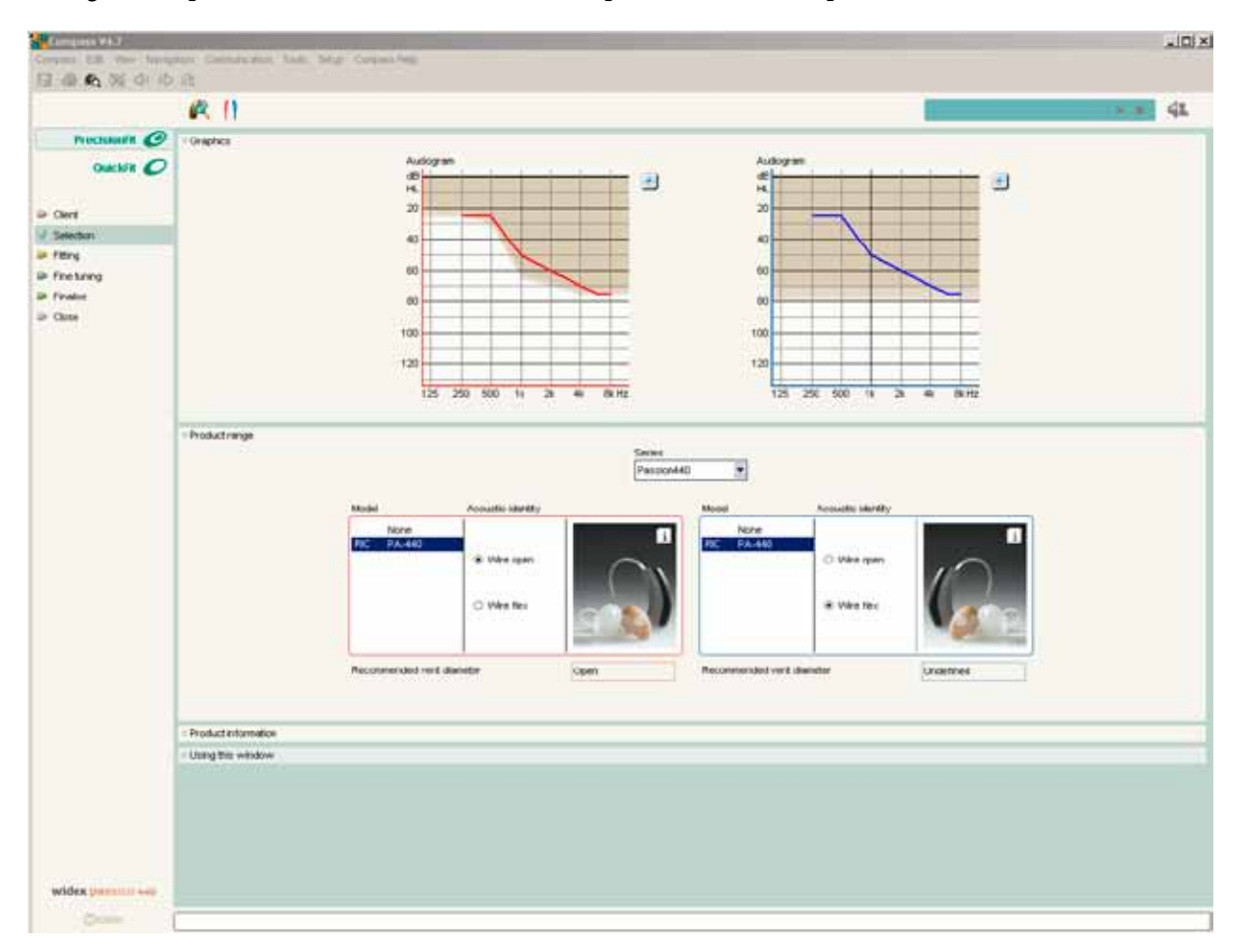

*Fig. 1: Acoustic identities for Passion440 are either wire open or wire flex*

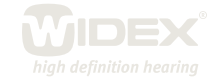

### **Preconditions**

Like for Passion 115, 110 and 105 the ear-set tubing and ear-set tip can be defined under Acoustic conditions in the Preconditions window.

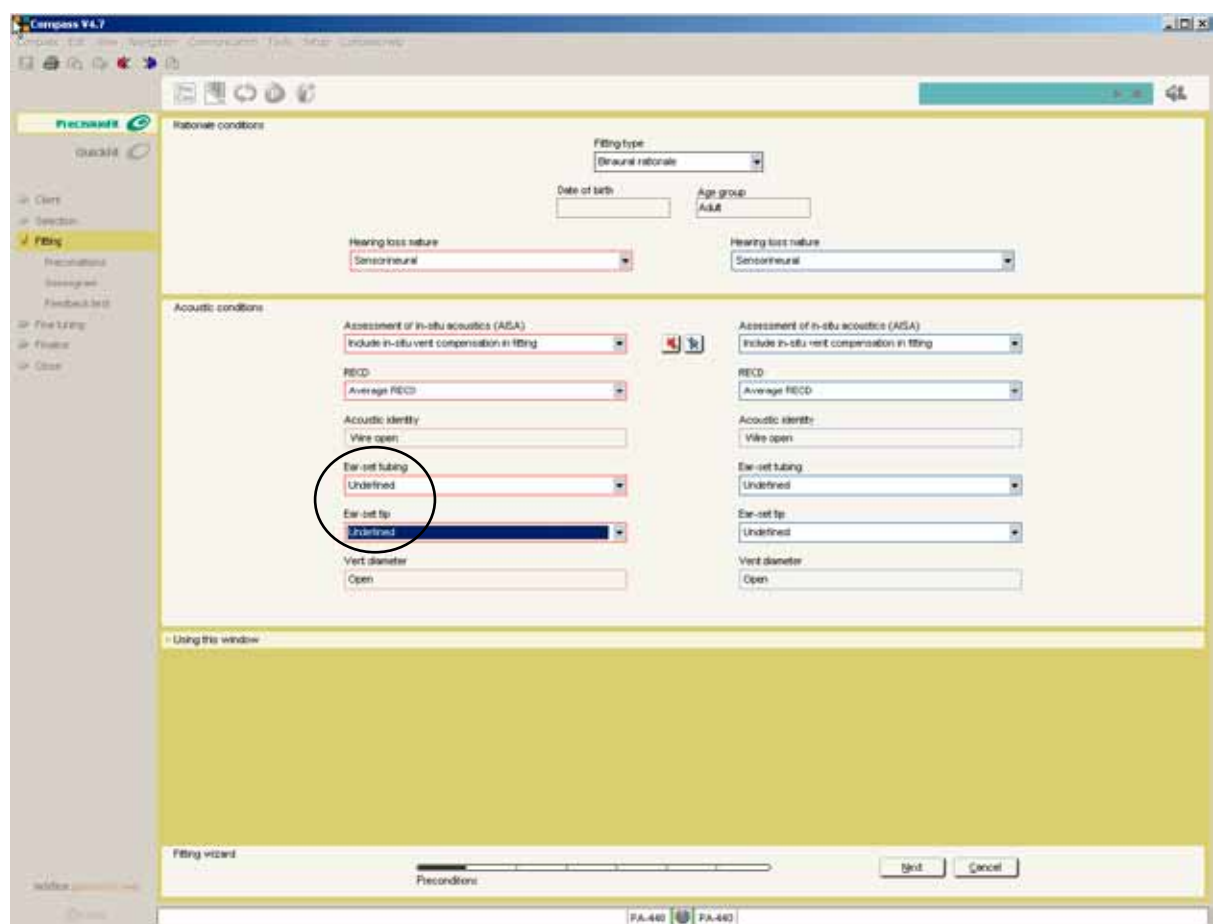

*Fig. 2: Defining ear-set tubing and ear-set tip*

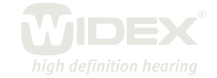

# **Program selection**

Passion440 can be fitted with 5 acoustic programs from a choice of 7 templates. The SmartToggle feature with Zen+ can be added.

5

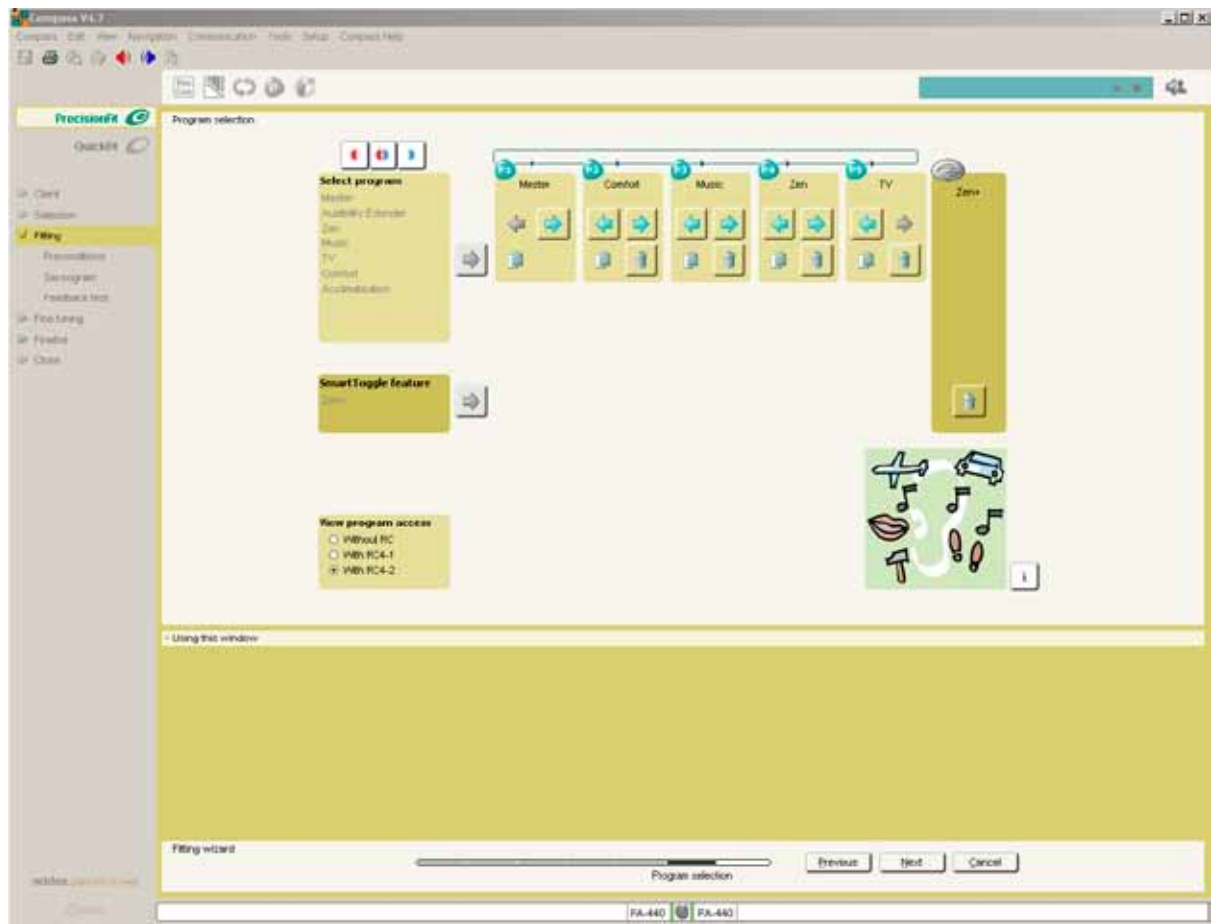

*Fig. 3: Passion440 hearing aids can have 5 basic listening programs and a SmartToggle feature for Zen+. The 5 basic programs can be chosen from 7 program templates.*

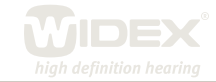

#### **Fine tuning**

Sound Harmony is included in Passion440 open fittings. Sound Harmony will influence the fitting, securing that phase disturbances will not affect the fitting. This can be observed in the Fine tuning window, where the influence of Sound Harmony means that fine tuning low frequency gain is not an option.

6

If Passion440 is fitted with a wire flex option, the gain can be fine tuned across the frequency range.

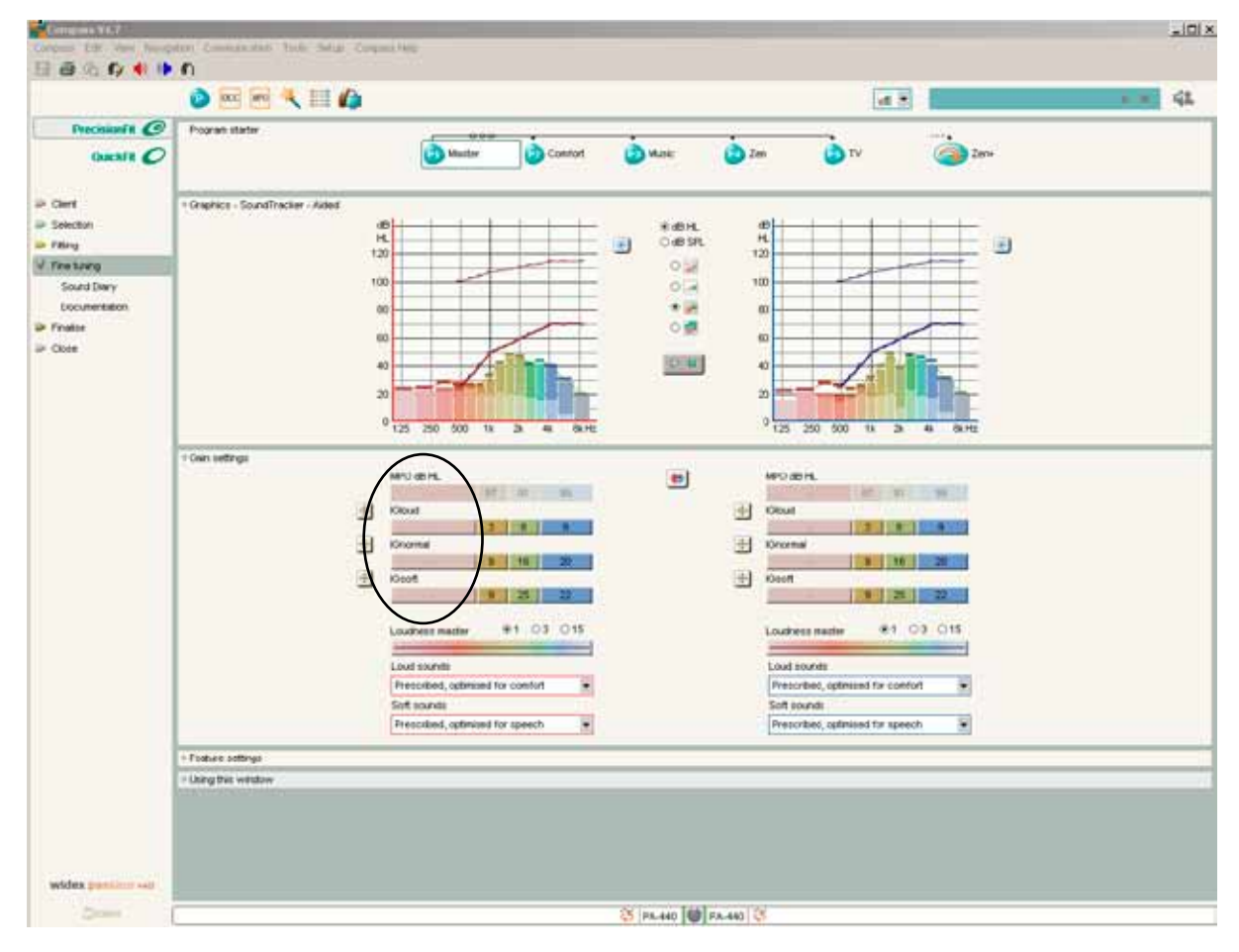

*Fig. 4: The influence of Sound Harmony in a Passion440 open fitting means that fine tuning in the low frequencies is not an option.*

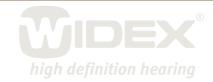

#### **The MPO manager**

With the introduction of Compass 4.7, band-specific adjustment of the Maximum Power Output settings of the four basic frequency bands becomes possible for mind440, mind330 and Passion440 products. The introduction of band-specific output adjustment in the MPO lock means that the maximum output can be increased or decreased in a specific frequency region without affecting the other regions. A typical situation where this can be useful is if your client has a highly restricted dynamic range accompanied by a high intolerance to loud sounds in a particular frequency region owing to, for example, a steep hearing loss in the high-frequency region.

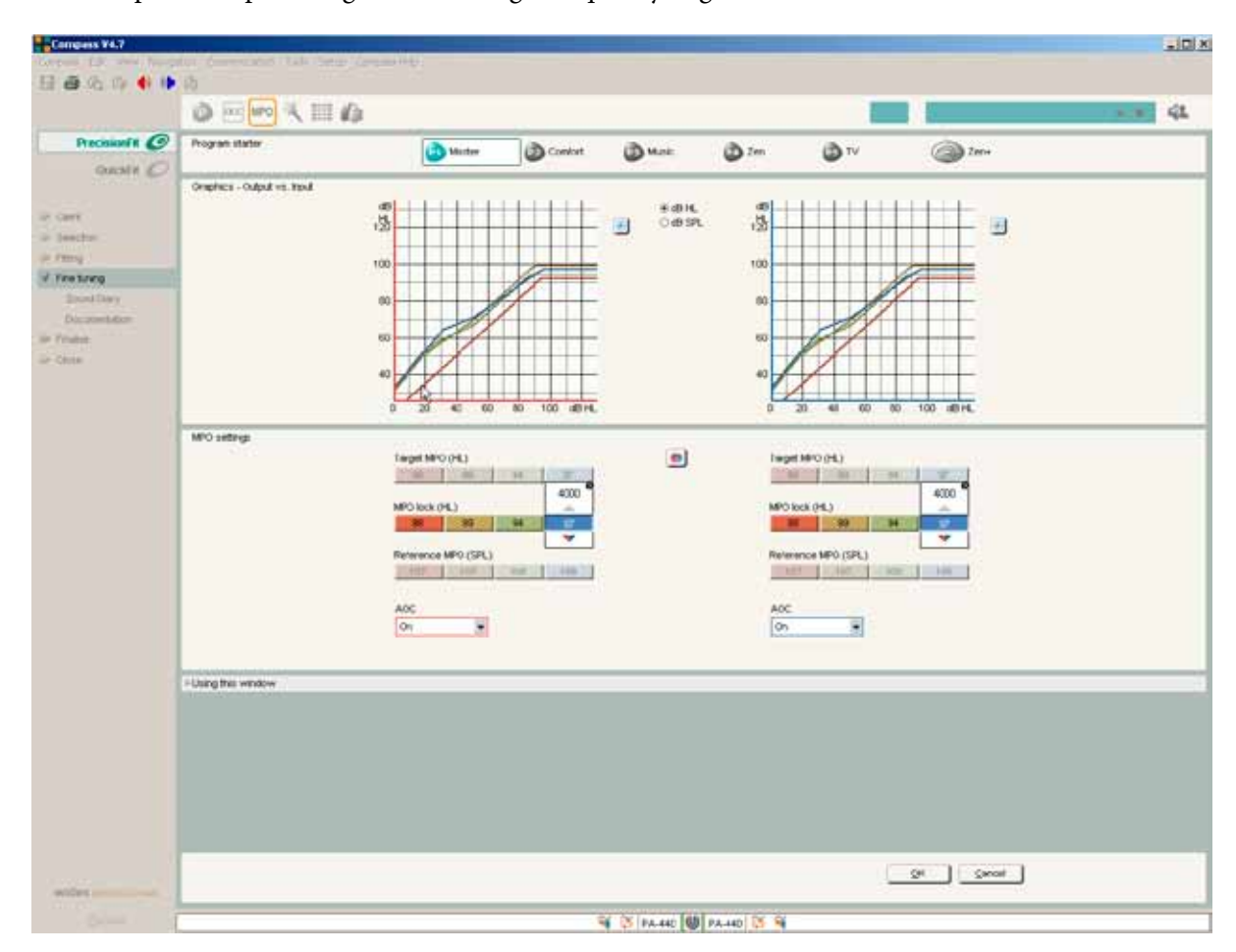

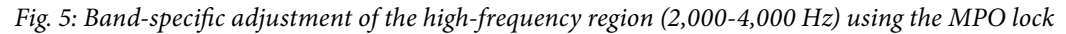

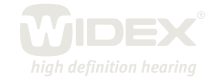

# **The Solution guide**

In the Solution guide, pictograms have been introduced to provide a better overall view of where changes will apply. Specifically, pictograms are displayed for all those programs which will be affected by the adjustments when implemented.

8

If you use the Global solution guide to deal with the general performance of the hearing aid, the Master program and any additional listening programs which are linked with the Master program will be affected by your adjustments. Pictograms representing the Master program and the programs which are linked to it will be displayed to remind you that your changes will affect all the programs unless you choose to unlink some of them from the Master program.

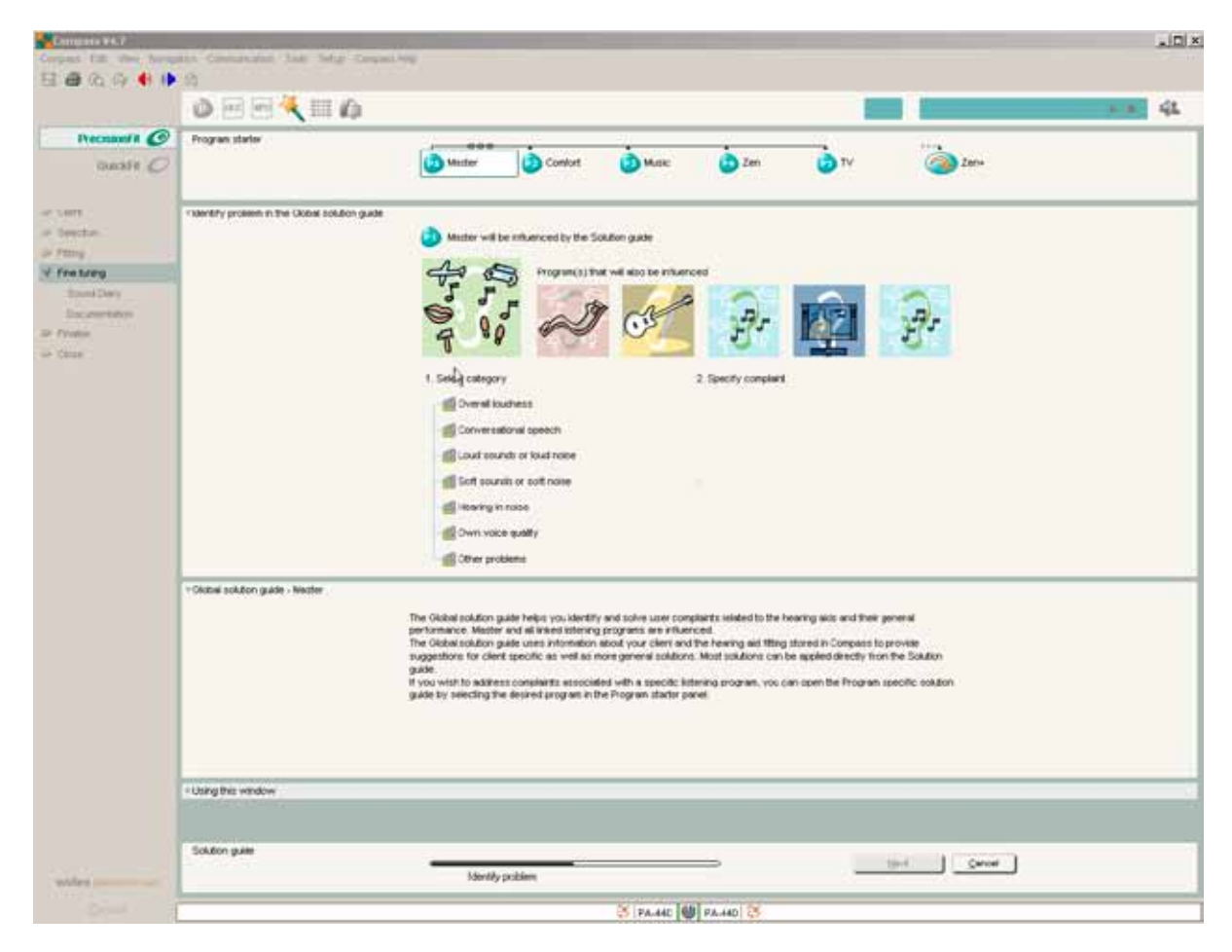

*Fig. 6: Pictograms indicating that the Master program, Comfort, Music, Zen, TV and Zen+ program will be influenced by the adjustments made via the Global solution guide.*

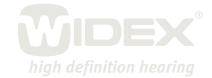

If you use the Program specific solution guide to solve user complaints related to a specific program other than the Master program, only one pictogram representing that program will typically be displayed to highlight the fact that the adjustments will apply to that program only.

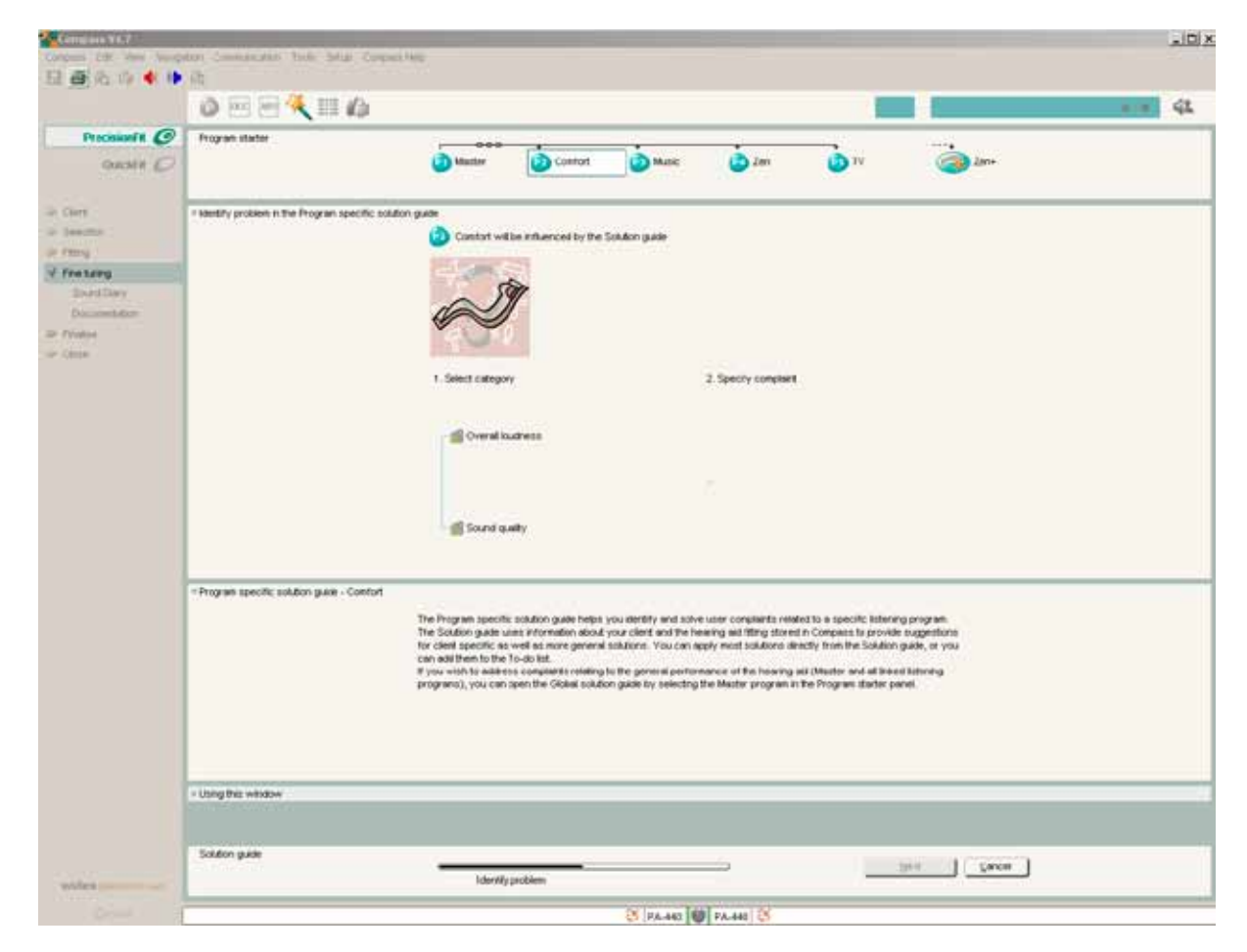

*Fig. 7: Typically, a single pictogram is displayed when the Program specific solution guide is used.*

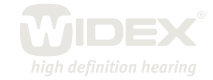

# **Fitting Passion440 with the iP5 programmer**

Passion440 can be fitted with the iP5 programmer. If fitting with the iP5 programmer, please use the manual "Fitting Dual ISP hearing aids with the iP5 programmer" and Audiological Bulletin no. 45 "Fitting Passion hearing aids with the iP5 programmer".

10

To fit Passion440 hearing aids with the iP5 programmer, you need iP5 software version number 4.7 or higher.

Note that you cannot convert a Passion440 hearing aid to have a closed instead of an open identity and vice versa with the iP5 programmer. When connecting the Passion440 hearing aid, make sure that it has the desired acoustic identity, i.e. wire open or wire flex.

#### **Limitations when fitting passion440 with the iP5 programmer:**

Compared to when using Compass to fit and fine tune Widex Passion440 instruments, the iP5 programmer has some limitations in terms of flexibility and options. When using the iP5 programmer for Passion440 fittings the following features cannot be accessed or fine tuned:

- • Sound Diary
- Conversion of Passion440 wire open to wire flex and vice versa
- • Use of individual RECD data
- Hearing aid configuration
- • Compass solution guide
- No record of selected ear-set tubing
- • Less flexibility in fine tuning options
- Possible to choose 4 acoustic listening programs when programming with iP5. Zen programs and SmartToggle are not available

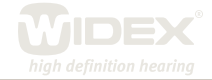